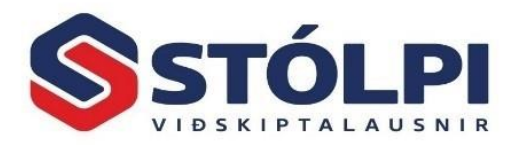

# **Áramót 2024**

*Uppfært þann: 13.12.2023*

Nú um áramót má ekki gleyma árlegum undirbúningi fyrir nýtt bókhaldsár. Meðfylgjandi eru leiðbeiningar um helstu atriðin sem gera þarf í Stólpa við áramót.

- 1. [Stofna nýtt bókhaldsár](#page-0-0) 2024
- 2. [Endurreikna stöður](#page-2-0)
- 3. [Gengismunur um áramót](#page-2-1)
- 4. [Verktakamiðar](#page-3-0) Lánardrottnar
- 5. [Athugun á bókhaldi](#page-4-0)
- 6. [Launakerfi](#page-7-0)
- 7. [Birgðakerfi](#page-7-1)
- 8. [Verkbókhald](#page-8-0)

Vekjum einnig athygli á **námskeiði í áramótavinnslu**. Skráning og nánari upplýsingar um námskeið Stólpa má nálgast **[HÉR](https://www.stolpi.is/namskeid/)**.

**Þjónustuborð Stólpa** veitir allar frekari upplýsingar og aðstoðar eftir þörfum í síma 512-4400 eða með að senda tölvupóst á [stolpi@stolpi.is](mailto:stolpi@stolpi.is)

<span id="page-0-0"></span>**Stólpi útgáfa 2024 er komin út.** Notendur í hýsingu hafa verið uppfærðir með sjálfvirkum hætti í nýjustu útgáfu og þurfa því ekki að hafa áhyggur af uppfærsluni. **Engu að síður þurfa þeir að fara í gegnum árlega áramótavinnslu eins og talið er upp hér**. Nánari upplýsingar um uppfærslu Stólpa í útgáfu 2024 má nálgast **[HÉR](https://stolpi.is/uppfaerslur/)**.

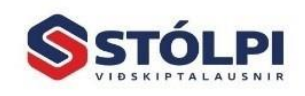

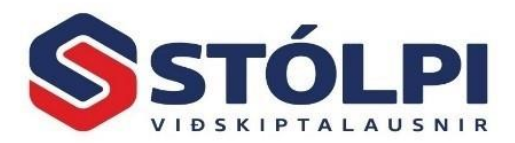

# **1. Stofna bókhaldsár 2024**

Fjárhagsbókhald Stólpa hefur skilgreind bókhaldstímabil og er ekki hægt að bóka á tímabil nema það hafi verið skilgreint og sé opið fyrir bókun. Sölureikning er til að mynda ekki hægt að gefa út á nýju ári nema búið sé að stofna nýtt ár í kerfinu.

*Myndskeið sem sýnir stofnun á nýju bókhaldsári má nálgast [HÉR.](https://www.youtube.com/watch?v=nLYEQQOvutM)*

Opnið: *Uppsetning > Fyrirtækið > Tímabil*

Ártalið **2024** er slegið inn í reitinn *Bókhaldsár tímabils* og staðfestið með að smella á **[Ok]** hnappinn.

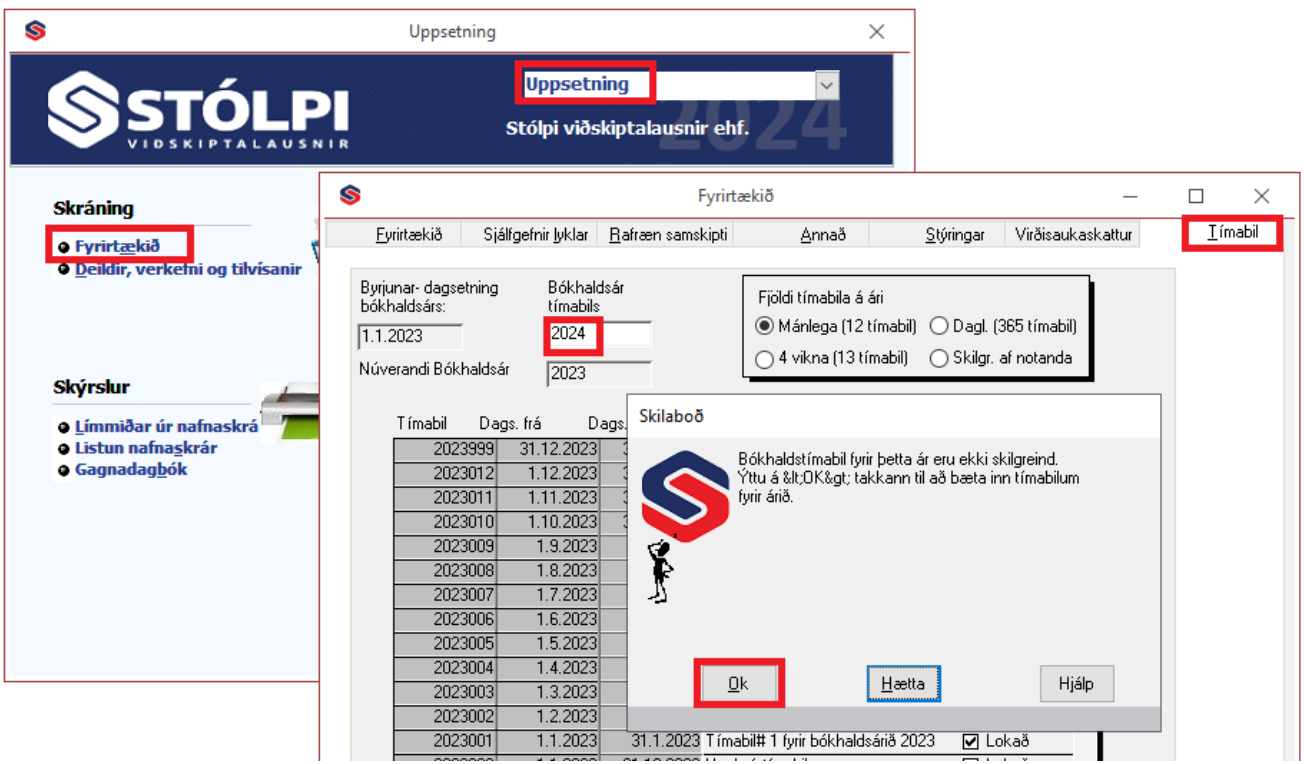

Ef ennþá er verið að bóka á árið 2023 er hægt að tvísmella í reitinn *Núverandi bókhaldsár* og skrifa þar inn 2023 (sjá mynd). Nýjar dagbókarrunur í fjárhag koma þá áfram með bókhaldsárið 2023 sem sjálfgefið ártal. Eftir sem áður er alltaf hægt að breyta ártali runu hverrar dagbókar í haus dagbókar.

**ATH** ávallt þarf að setja nýjasta árið í báða reiti áður en stöður eru endurreiknaðar.

Um leið og búið er að bóka árið 2023 til fulls og færa inn lokafærslur þess árs skal breyta *Núverandi bókhaldsár* í 2024. Þá skal jafnframt haka við að tímabilið sé **[Lokað]** til að tryggja að ekki sé hægt að bóka óvart á það bókhaldsár.

Eftir að nýtt bókhaldsár hefur verið stofnað gefst kostur á að **endurreikna stöður** og mælum við með að það sé gert. Við endurreikning á stöðum eru allar stöðutölur bókhalds endurreiknaðar og bornar saman við allar skráðar hreyfingar frá upphafi.

Endurreikning á stöðum þarf ávallt að endurtaka ef fært er inn á eldra ár eftir að nýtt er stofnað.

Allar mánaða- og ársuppfærslur gerast á sjálfvirkan hátt í kerfinu og þarf notandinn ekkert að hugsa um slíkt.

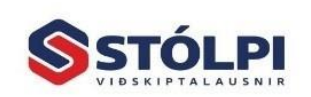

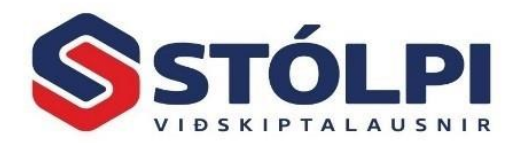

## <span id="page-2-0"></span>**2. Endurreikna stöður**

Opnið: *Uppsetning > Vinnslur > Endurreikna stöður* og staðfestið. Ef endurreikna skal stöðu birgða skal einnig haka við *Birgðir*.

Við endurreikning á stöðum eru allar stöðutölur yfirfarnar og bornar saman við allar skráðar hreyfingar frá upphafi til að tryggja réttar stöður og samræmi. Æskilegt er að framkvæma þessa aðgerð að minnsta kosti árlega, til dæmis við stofnun á nýju bókhaldsári, eða eins oft og þurfa þykir.

# <span id="page-2-1"></span>**3. Gengismunur um áramót**

Gengisskráning er sjálfvirk í Stólpa nema notandi hafi slökkt á virkninni. Æskilegt er að gengisskráning sé sjálfvirk. Eftirá innlestur gengis eða handvirk skráning gengis eykur verulega líkur á villum í bókhaldi sem tímafrekt getur verið að finna út úr. Sjálfvirk skráning gengis er stýrð í *Almennt > Gengi* og haka við *"Uppfæra gengi sjálfkrafa".*

Ef gengi er **ekki** lesið inn sjálfkrafa þarf að lesa inn gengi til uppgjörsdags. *Almennt > Gengi > Lesa inn gengi*

*Uppfæra bókhald*. Kerfið yfirfer allar gengisbreytingar frá því að bókhaldið var uppfært síðast. Sölugengi er notað í sölu-, skuldunautakerfi, kaupgengi í birgða- og lánardrottnakerfi en tollgengi við tollútreikning.

Við gengisbreytingu verður til dagbók í fjárhagsbókhaldinu sem sýnir nákvæma sundurliðun hreyfinga á uppsöfnunarlyklum skuldunauta og lánardrottna en mótbókun fer á gengismunareikning, t.d. reikninglykil 6400. Dagbókina er hægt að prenta og síðan þarf að uppfæra.

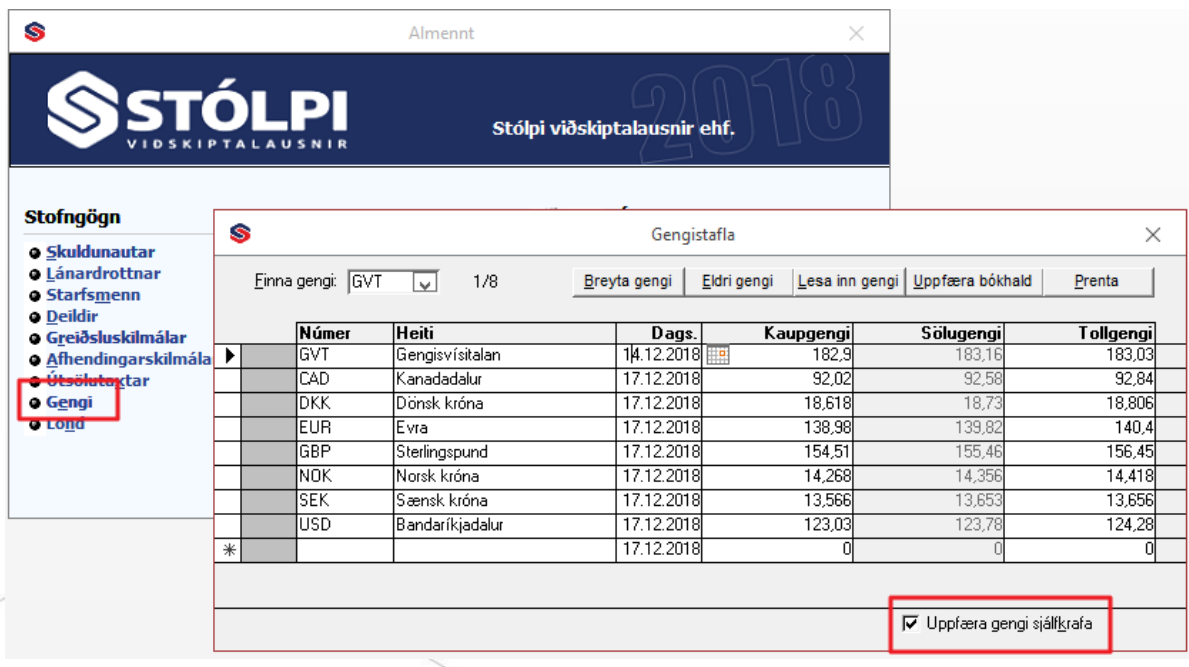

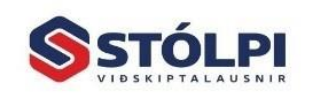

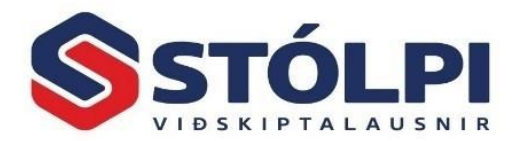

# <span id="page-3-0"></span>**4. Verktakamiðar - Lánardrottnar**

Opnið: *Lánadrottnar > Vinnslur > Launamiðiar um áramót*

**ATH nauðsynlegt er að endurreikna stöður áður en farið er í þessa vinnslu, sjá kafla hér að framan [Endurreikna stöður](#page-2-0)**

Verktakamiða (launamiða) er hægt að a) prenta, b) senda í skrá, c) senda með vefskilum til RSK eða d) fá þá upp á skjá. Áður en verktakamiðar eru sendir til RSK er nauðsynlegt að yfirfara þá, t.d. með að prenta fyrst út, fá þá upp á skjá eða fá lista í Excel (sjá lið nr. 3 hér fyrir neðan).

Vefslóði og veflykill RSK fyrir launa- og verktakamiða er settur inn í annað hvort:

- *Launakerfi > Árleg vinnsla > Stýriupplýsingar > Vefskil* eða
- *Uppsetning > Fyrirtækið > Rafræn samskipti*

**1. Yfirfarið merkingar í** *Viðhald lánardrottna* **>** *Bókhald***.** Merkja skal verktaka með 06 annars er reiturinn skilinn eftir auður (sjá mynd). Við stofnun nýs lánardrottins er sjálfgefin merkingin 06.

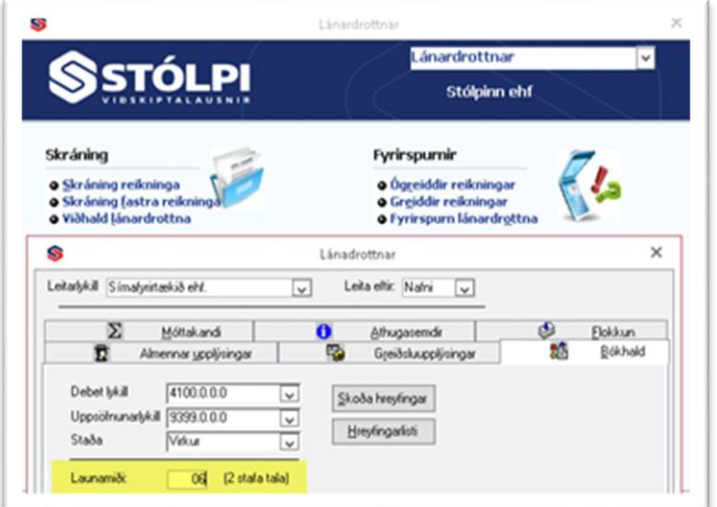

**2.** Áður en verktakamiðum er skilað til RSK er mælt með því að **yfirfara hreyfingalista** (á skjá eða í Excel) og stemma af við bókhaldslykla, *Aðkeypt þjónusta, vörur* eða *akstur*. Hægt er að leiðrétta viðskipti ársins í *Viðhald lánardrottna > Greiðsluupplýsingar > Upphæð á launamiða* (sjá mynd).

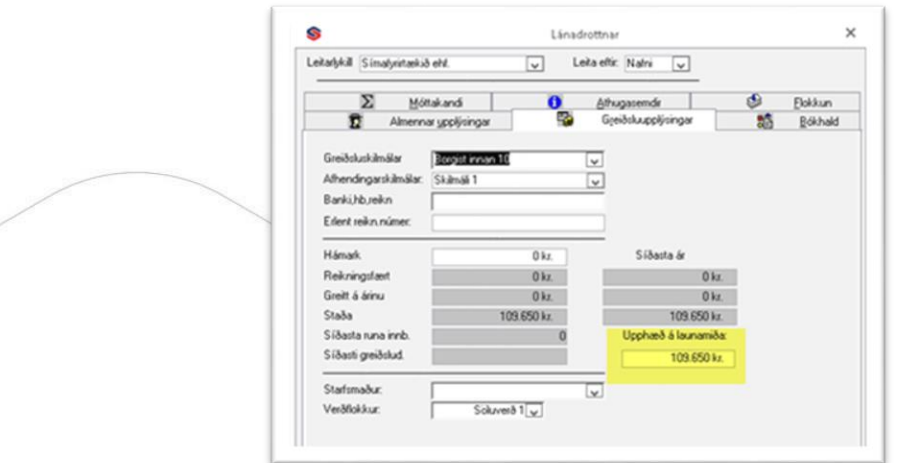

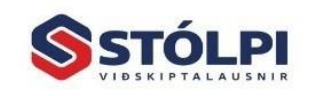

Stólpi Viðskiptalausnir ehf Borgartúni 28 - 105 Reykjavík www.stolpi.is - stolpi@stolpi.is Sími 512-4400 - Neyðars. 512-4420

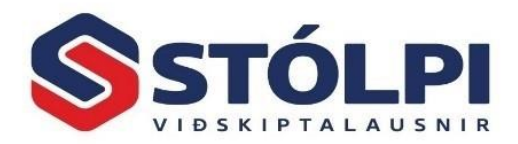

**3.** Auðvelt er að fá lista yfir alla lánardrottna með launamiða (06 merkingu) í Excel lista og fá samtölu og fjölda ef þeir eru margir. Það er gert með því að kalla fram launamiðana a) fyrst á **skjá** og b) velja svo **Excel** hnapp úr tækjastiku.

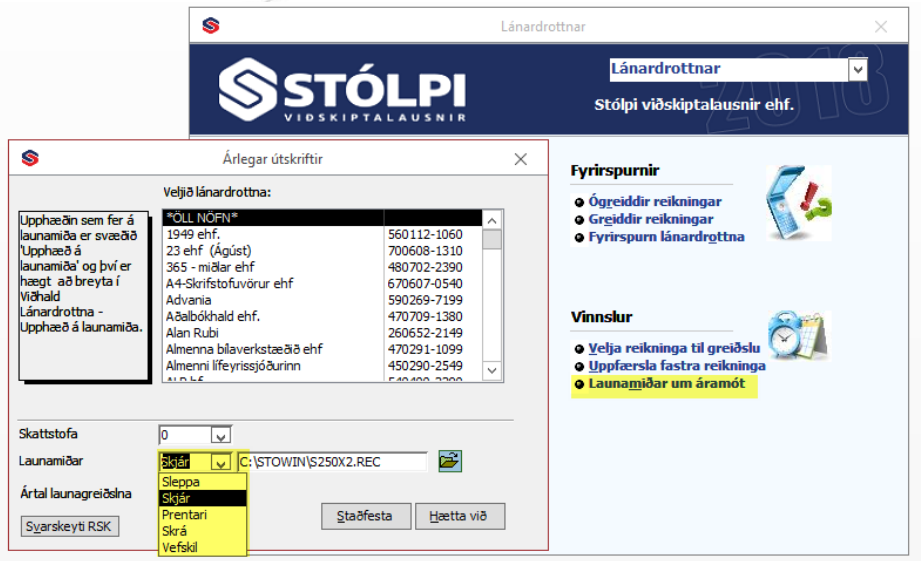

# <span id="page-4-0"></span>**5. Athugun á bókhaldi**

Við undirbúning á ársuppgjöri er góð regla að skoða *Aðalbók* yfir allt bókhaldsárið á skjá og skoða niðurstöðutölur. Á sama hátt þarf að stemma af skuldunauta og lánardrottna við uppsöfnunarlyklana í bókhaldin. Aðgerðin *Afstemming skuldunauta og lánardrottna* gerir sjálfvirka afstemmingu þarna á milli með sundurliðun pr.ár eða mánuði innan árs. Ef skuldunautar og/eða lánardrottnar eru í erlendri mynt er nauðsynlegt að vera búinn að framkvæma gengisuppfærslu.

Hafið sér endurskoðunarmöppu fyrir eftirfarandi upplýsingar:

- Ljósrit af bankayfirlitum um áramótin.
- Birgðatalningu ásamt helstu sundurliðunum ásamt aldursgreiningu birgða.
- Ljósrit af yfirlitsblaði launaframtals.
- Ljósriti af álagningarseðli opinberra gjalda, innheimtu opinberra gjalda.
- Ljósriti af öllum nýjum lánasamningum og af síðustu afborgunum.
- Ljósriti af sölusamningum og kaupsamningum fastafjármuna, s.s. bíla og tækja. Upplýsingum um fasteignamat, brunabótamat fasteigna, vátryggingaverð eigna um áramótin.
- Ljósriti af hlutafjármiðum.
- Uppgjör á greiddum fjármagnstekjuskatti.
- Rekstrar- og efnahagsreikningi ásamt Rsk 1.04 uppgjöri.
- Aðalbók.
- Virðisaukaskýrslum fyrir allt árið og hvert tímabil fyrir sig.
- Prentið samanburðarskýrslu fyrir vsk og framkvæmið dagbókaruppgjör vsk-lykla yfir á uppgjörslykilinn ef það hefur ekki þegar verið gert.
- Hreyfingalista fyrir bókhald.
- Einföldum stöðulista yfir skuldunauta og lánardrottna ásamt aldursgreiningu.
- Afstemmingar af fjárhagslyklum.

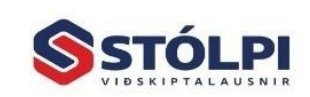

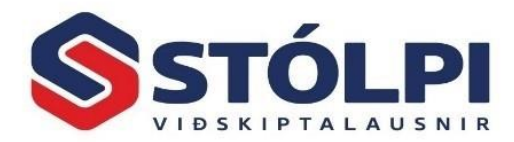

• Hafið að öðru leyti samráð við endurskoðanda ykkar.

#### **Frír aðgangur endurskoðanda**

Sé Stólpi hýstur í skýinu getur endurskoðandi fengið aðgang í einn mánuð án endurgjalds á meðan vinna við ársreikning fer fram. Mikið vinnuhagræði er fyrir endurskoðanda að hafa beinan aðgang að bókhaldskerfi fyrirtækis í gegnum fjartengingu.

#### **RSK 1.04 – Skattframtal rekstraraðila**

Þegar bókhaldið hefur verið vel yfirfarið og það staðfest er hægt að senda skattframtalsskrá 1.04 til RSK.

*1. Yfirfarið hvort allir bókhaldslyklar séu tengdir á rétt RSK.1.04 númer.*

Það er gert í *Fyrirsagnir reikningslykla* í *Fjárhagsbókhaldi*. Einnig gott að taka út *RSK 1.04 ýtarlegur/einfaldur listi* í *Hreyfingalisti Fjárhagsbókhalds*. Kemur þá sundurliðun á hvern lykil á hvaða RSK númer hann er skráður. Einnig koma upplýsingar ef vantar að skrá númer á einhvern lykil.

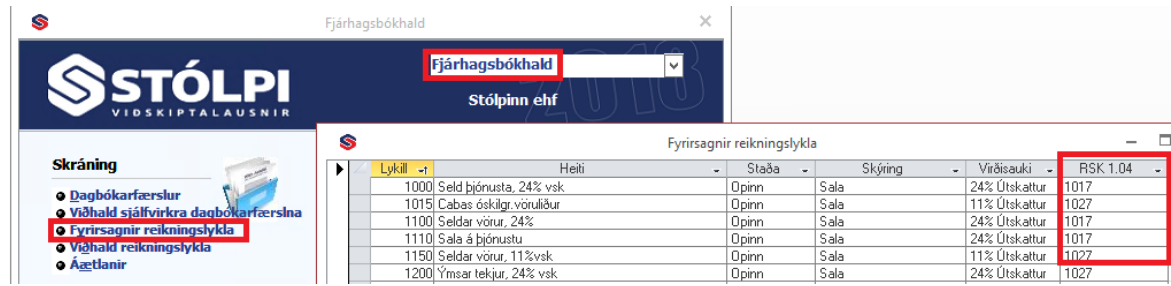

## *2. Skrifað út RSK 1.04 skrá*

Farið er í *Hreyfingalista Fjárhagsbókhalds* og tekinn út *RSK 1.04 skrá* fyrir valið tímabil. Passið að dagsetning sé yfir allt rekstarárið og veljið hvar vista skal skrána. Sjá mynd, nema gætið þess að velja nýlið ár.

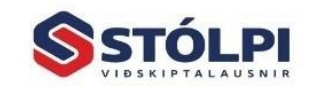

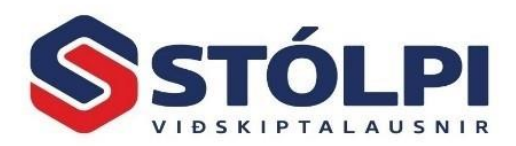

*3. Að lokum skal opna þjónustusíðu RSK og senda skrána þar í gegn.*

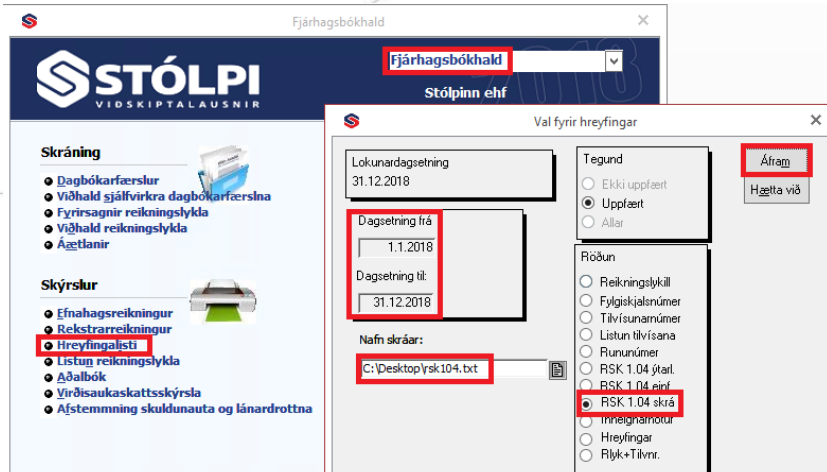

## Sjá þjónustusíðu RSK

#### [www.skattur.is](http://www.skattur.is/)

<https://www.rsk.is/atvinnurekstur/rafraen-skil/skattframtal/> <https://www.skatturinn.is/atvinnurekstur/eydublod/2022#flokkur3>

## Lokafærslur

Þegar uppgjör liggur fyrir og ársskýrslan kemur frá endurskoðandanum **þarf að færa lokafærslur**, s.s. leiðréttingarfærslur og afskriftir. Ekki þarf að bóka hagnað eða tap. Flestir endurskoðendur láta fylgja bókunarblað yfir þær færslur sem þeir hafa gert. Ef slík bókunarbeiðni fylgir ekki þarf að bera ársskýrsluna saman við bókhaldið í Stólpa svo tryggt sé að fullt samræmi sé. Þegar bókað er á virðisaukaskattslykla þarf að bóka upphæðina með virðisauka og mótbóka virðisaukann sjálfan á viðkomandi uppgjörslykil.

Prenta þarf dagbók til að sjá upphæð virðisauka á inn og útskattslyklum. Í sömu dagbók þarf að millifæra stöður inn- og útskattlykla yfir á uppgjörslykil og á þar að standa það sem er óuppgert. ATH. Ef sjálfvirk færsla af vsk-lyklum er ekki notuð skal bæta við tilvísun UPP á vsk-lyklum svo Stólpi líti ekki á færsluna sem vsk-færslu. Gæta þarf þess einnig að upphæðir á vsk. lyklum séu réttar. Prentið dagbókina og yfirfarið hvort rétt upphæð sé bókuð og eins hvort bókað sé á réttan lykil.

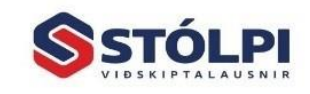

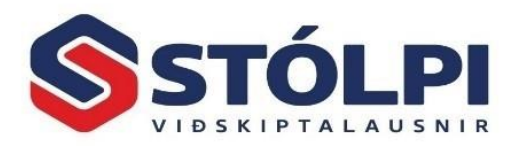

#### <span id="page-7-0"></span>**6. Launakerfi**

Mikilvægt er framkvæma ársuppgjör í launakerfinu þegar búið er að ganga frá síðustu launum líðandi árs og áður en fyrstu laun á nýju ári eru reiknuð. Verið áður búin að stofna nýtt ár í bókhaldinu. Prentið launamiða og launaframtal og afstemmið við fjárhagslykla bókhaldinu. Launamiða má síðan senda rafrænt til RSK með vefskilum *Árleg vinnsla – Árlegar útskriftir.*

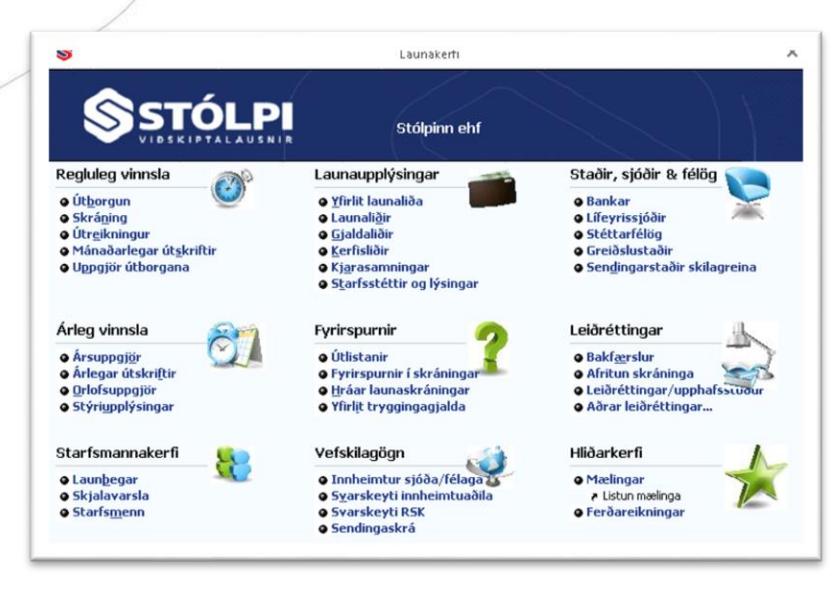

#### **Orlofsfjárskuldbindingar**

Prenta þarf stöðu yfir orlofsfjárskuldbindingu um áramót og bera saman við bókhaldið. Hægt er að láta kerfið

gjaldfæra orlofsfjárskuldbindingu jafn óðum og er þá merkt við viðkomandi bókhaldslykla í *Launaliðir*. Ef ekki er merkt við neina lykla þá safnar launakerfið einungis upp ógreiddum dagvinnutímum.

#### **Endurreikna orlofsstöður**

Endurreikna þarf orlofsstöður um áramót það er gert í *Leiðréttingar-Aðrar leiðréttingar-Endurreikna orlofsstöður.* Þessa aðgerð má framkvæma hvenær sem er, ef þurfa þykir, en nauðsynlegt um áramót.

#### **Stýriupplýsingar**

Yfirfara þarf staðgreiðsluforsendur og tryggingagjald í *Stýriupplýsingar, Skattar og önnur hlutföll* áður en fyrsta útborgun á nýju ári er stofnuð.

<span id="page-7-1"></span>**Staðgreiðsluforsendur 2024.** Ríkisskattstjóri hefur ekki ennþá tilkynnt hverjar **staðgreiðsluforsendur 2024** verða. Um leið og þær liggja fyrir verða þær upplýsingar aðgengilegar á [vefsíðu Stólpa](https://stolpi.is/handbaekur/) ásamt leiðbeiningum um hvernig nýjar forsendur eru settar inn í launakerfið.

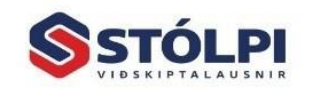

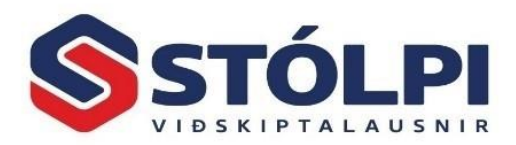

# **7. Birgðakerfi**

**Birgðatalning** – Mikilvægt er að telja vörubirgðir um áramót til að tryggja að rétta stöðu í verðmæti birgða (birgðauppgjör). Einnig er mikilvægt að engin sala sé í gangi (óuppfærðir reikningar eða frátektir) rétt á meðan talning fer fram svo ekki sé hætta á skekkjum. Einnig að ný vöruinnkaup séu frágengin, þ.e. varan kominn á sinn stað og búið að skrá vöruna inn í kerfið.

Sérstakar leiðbeiningar um birgðatalningu eru aðgengilegar á heimasíðu Stólpa "Birgðakerfi: *Vörutalning birgða*". Mikilvægt er að fylgja þeim leiðbeiningum ítarlega. Hægt er að smella **[HÉR](https://stolpi.is/wp-content/uploads/2022/02/Birgdakerfi-Vorutalning-1.pdf)** til að sækja leiðbeiningar.

**Birgðauppgjör** – Eftir að birgðatalning hefur farið fram er ráðlagt að gera birgðauppgjör. Birgðauppgjör má gera fyrir hvaða valda dagsetningu sem er og því þarf birgðauppgjör ekki nauðsynlega að gerast um áramót eins og birgðatalning. Mælst er þó til þess að ljúka birgðauppgjöri strax eftir birgðatalningu svo verðmæti lagers sé til reiðu fyrir endurskoðanda vegna vinnu við næsta ársreikning.

Birgðauppgjör sýnir magn og kostnaðarverð hverrar vöru. Gæta þarf þess að kostnaðarverð hverrar vöru sé rétt skráð, enda á að yfirfara nýtt kostnaðarverð vöru um leið og nýtt magn er tekið inn á lager.

Birgðauppgjör er gert með því að opna birgðakerfið og velja "*Birgðauppgjör*" fyrir valda dagsetningu. Einnig er einfalt að takmarka uppgjörið (sía) fyrir valdar vörur, vöruflokka, vörutegundir eða birgja. Ef engin sía er valin er uppgjörið fyrir öll skráð vörunúmer. Birgðauppgjör má fá sem prentaðan skýrslu eða uppgjörið sent beint í Excel. Excel skráin sýnir mun fleiri upplýsingar en prentuð skýrsla á A4 blað getur sýnt. Notandinn hefur einnig mun frjálsari hendur til að endurraða skýrslunni með hvaða hætti sem er og ráða endanlegri útprentun.

Fleiri skýrslur í birgðakerfinu sýna einnig gagnlegar samantektir fyrir valið tímabil, t.d. síðast liðið ár. Rétt er að benda sérstaklega á skýrsluna "Framlegð vöru" sem sýnir fyrir valið tímabil upphafs- og lokastöðu vöru, keypt og selt magn og ef breytingar hafa verið á magni vegna birgðatalninga á tímabilinu. Skýrsluna er bæði hægt að fá í krónum og magni og gefur því mjög gott yfirlit yfir umfang og breytingar á hvaða tímabili sem er.

**Vinsamlegast athugið** að algengt er að vörunúmer séu notuð fyrir fleira en efnislega vöru á lager, t.d. fyrir vinnu eða notkun á tækjum. Slík vörunúmer hafa eðlilega ekki efnislegt magn á lager en kerfið gerir engan greinamun á slíkum vörunúmerum frá öðrum vörunúmerum. Kerfið sýnir við stofnun vörunúmera magnið 0 en svo lækkar magnið (neikvætt magn) í samræmi við selt magn. Gæta þarf því að slík vörunúmer skekki ekki verðmæti lagers þegar birgðauppgjör er tekið. Tvær einfaldar leiðir eru til að forðast slíkt:

- Óefnisleg vörunúmer séu sett í einn eða fleiri vöruflokka sem einkenna þessi vörunúmer. T.d. vöruflokkurinn "Vinna" og/eða "Tæki". Við talningu eða uppgjör er þessum vöruflokkum sleppt og aðeins valdir vöruflokkar með efnisleg vörunúmer.
- <span id="page-8-0"></span>• Magn óefnislegra vörunúmera sé talin í 0 stk áður en birgðauppgjör er tekið. Vörunúmer sem innheldur 0 stk hefur eðlilega ekki áhrif á magn eða verðmæti lagers.

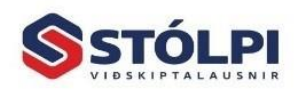

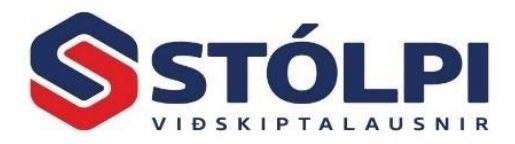

# **8. Verkbókhald**

Ágæt regla er að prenta út stöðulista opinna verka í *Útskriftir*. Leiðrétta stöður verka ef með þarf. Taka síðan aftur út stöðulista og hann er síðan hægt að nota sem fylgiskjal í fjárhagsbókhaldi.

**Þjónustuborð Stólpa** veitir alla aðstoð og nánari upplýsinga í síma **512-4400** eða **[stolpi@stolpi.is](mailto:stolpi@stolpi.is)**. Upplýsingar um opnunartíma yfir hátíðarnar má nálgast **[HÉR](https://stolpi.is/opnunartimi-yfir-jol-og-aramot-2022-2023/)**

*Starfsmenn Stólpa senda ykkur óskir um hamingjuríka jólahátíð og farsældar á nýju ári og þakkar fyrir ánægjuleg samskipti á liðnu ári.*

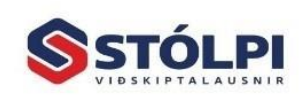

Stólpi Viðskiptalausnir ehf Borgartúni 28 - 105 Reykjavík www.stolpi.is - stolpi@stolpi.is Sími 512-4400 - Neyðars. 512-4420